**YAIT** 

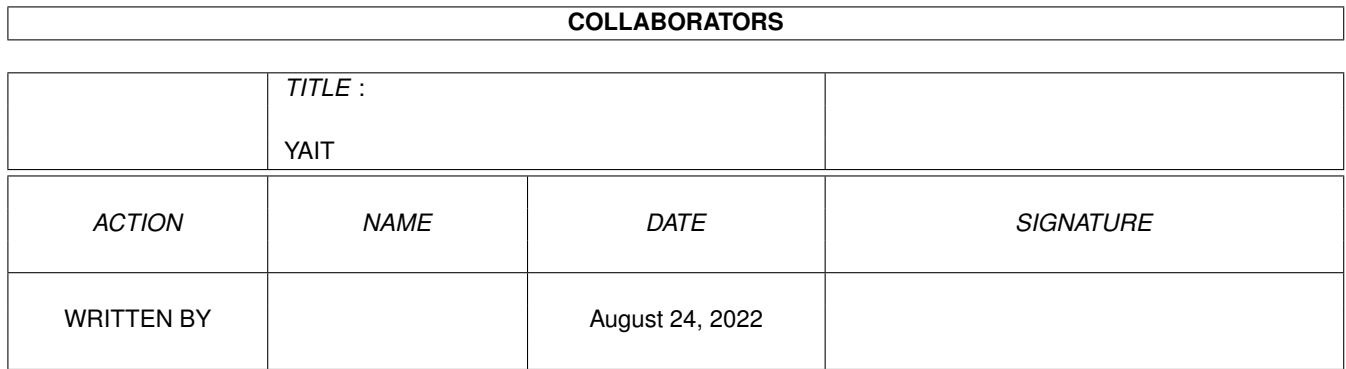

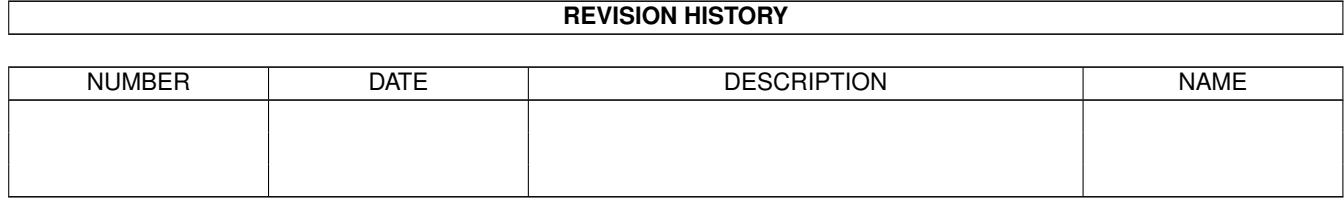

# **Contents**

#### 1 YAIT

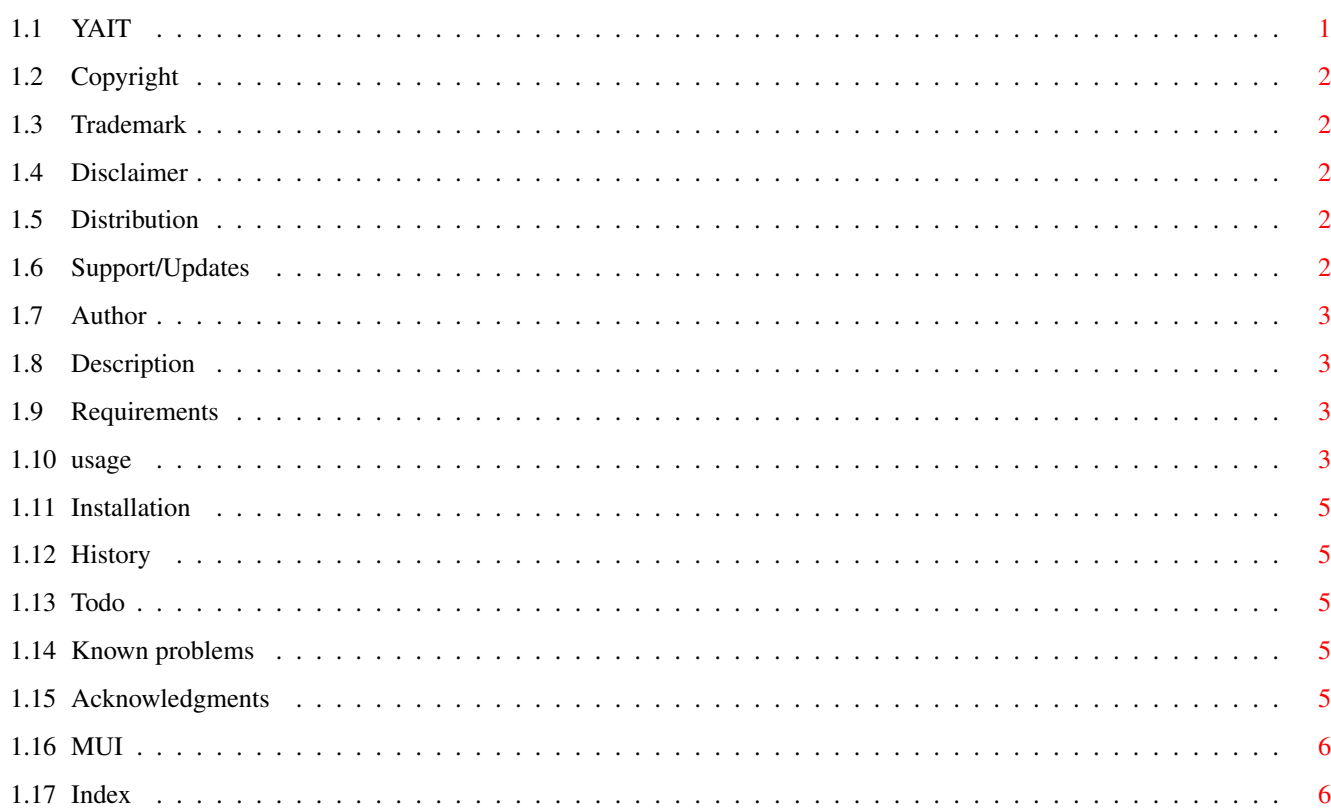

 $\mathbf 1$ 

## <span id="page-3-0"></span>**Chapter 1**

## **YAIT**

#### <span id="page-3-1"></span>**1.1 YAIT**

Table of Contents [Copyright](#page-4-5) - Copyright information [Trademark](#page-4-6) - Trademark information [Disclaimer](#page-4-7) - Legal Information [Distribution](#page-4-8) - Copying conditions [Support/Updates](#page-4-9) - How to get updates and support [Author](#page-5-4) - How to reach the author [Description](#page-5-5) - What is YAIT? [Requirements](#page-5-6) - Requirements for using YAIT [Usage](#page-5-7) - How to use this thingie [Installation](#page-7-5) - How to install YAIT [History](#page-7-6) - Revision history of YAIT [Todo](#page-7-7) - Todo list [Known problems](#page-7-8) - List of known problems [Acknowledgments](#page-7-9) - Acknowledgments [Index](#page-8-2) - Alphabetical index If you have AmigaDOS 2.0 or 2.1, you will have to scroll to the right in order to read the text. AmigaGuide for these versions of AmigaDOS is unable to wordwrap the text. Für alle deutschsprachigen Benutzer: Ich weiß, daß es eine Menge Leute gibt, die mit dem Englischen nicht gut zurechtkommen. Diese bitte ich hiermit für meine unendliche Faulheit um Entschuldigung. Leider läßt es aber auch meine knapp bemessene Freizeit derzeit nicht zu, mich um eine deutsche Übersetzung zu kümmern. Wenn diese jemand übernehmen möchte, ist ihm mein ewiger Dank sicher (die Wartung des deutschen Guide würde ich dann auch selbst übernehmen...). Daß ich bisher kein Lokalisierung vornehmen konnte, liegt hauptsächlich darin begründet, daß es mir an den Autodocs mangelt, die mir leider nur für die 2.x vorliegen :(. Ich hoffe, dies bald nachholen zu können. Ich denke aber, daß selbst die des Englischen nicht mächtigen problemlos mit dem Programm umgehen können sollten, da keine besonderen Termini vorkommen, die nicht allgemein bekannt sind. Trotzdem nochmal: TSCHULDIGUNG ;)

## <span id="page-4-0"></span>**1.2 Copyright**

<span id="page-4-5"></span>This software is copyright 1996 by Christian Bednarek. All rights reserved!

#### <span id="page-4-1"></span>**1.3 Trademark**

<span id="page-4-6"></span>Trademark

Amiga, AmigaDOS and Workbench are registered trademarks of ESCOM AG. Aminet is a registered trademark of Stefan Ossowskis Schatztruhe GmbH

All other trademarked names used herein are used for the purposes of identification and for the benefit of the trademark holder. No infringement of trademarks is intended. Trademarks remain the property of the trademark holder.

well... this was in the original guide I abused for my purposes... sounds a bit strange ;)

#### <span id="page-4-2"></span>**1.4 Disclaimer**

#### <span id="page-4-7"></span>DISCLAIMER

THERE IS NO WARRANTY FOR THE PROGRAM, TO THE EXTENT PERMITTED BY APPLICABLE LAW. EXCEPT WHEN OTHERWISE STATED IN WRITING THE COPYRIGHT HOLDER AND/OR OTHER PARTIES PROVIDE THE PROGRAM "AS IS" WITHOUT WARRANTY OF ANY KIND, EITHER EXPRESSED OR IMPLIED, INCLUDING, BUT NOT LIMITED TO, THE IMPLIED WARRANTIES OF MERCHANTABILITY AND FITNESS FOR A PARTICULAR PUR-POSE. THE ENTIRE RISK AS TO THE QUALITY AND PERFORMANCE OF THE PROGRAM IS WITH YOU. SHOULD THE PROGRAM PROVE DEFECTIVE, YOU ASSUME THE COST OF ALL NECESSARY SERVICING, REPAIR OR COR-RECTION.

IN NO EVENT UNLESS REQUIRED BY APPLICABLE LAW OR AGREED TO IN WRITING WILL ANY COPYRIGHT HOLDER, OR ANY OTHER PARTY WHO MAY REDISTRIBUTE THE PROGRAM AS PERMITTED ABOVE, BE LIABLE TO YOU FOR DAMAGES, INCLUDING ANY GENERAL, SPECIAL, INCIDENTAL OR CONSEQUENTIAL DAMAGES ARISING OUT OF THE USE OR INABILITY TO USE THE PROGRAM (INCLUDING BUT NOT LIMITED TO LOSS OF DATA OR DATA BEING RENDERED INACCURATE OR LOSSES SUSTAINED BY YOU OR THIRD PARTIES OR A FAILURE OF THE PROGRAM TO OPERATE WITH ANY OTHER PROGRAMS), EVEN IF SUCH HOLDER OR OTHER PARTY HAS BEEN ADVISED OF THE POSSIBILITY OF SUCH DAMAGES.

THE AUTHOR HAS NO OBLIGATION TO PROVIDE MAINTENANCE, SUPPORT, UPDATES, ENHANCEMENTS, OR MODIFICATIONS.

#### <span id="page-4-3"></span>**1.5 Distribution**

<span id="page-4-8"></span>Permission for COMMERCIAL USE is NOT GIVEN and WON'T BE GIVEN.

well.. all a matter of money. But who would pay for that crap?

Permission is hereby granted, without written agreement and without license, to USE this software and its documentation for any NON-COMMERCIAL purpose, provided that the above copyright notice and paragraphs appear in all copies of this software.

### <span id="page-4-4"></span>**1.6 Support/Updates**

<span id="page-4-9"></span>Support/Updates

---------------

<sup>-</sup> Updates will be available via Aminet®

<sup>-</sup> Support will be available via the authors email address

#### <span id="page-5-0"></span>**1.7 Author**

<span id="page-5-4"></span>Author

------

Christian Bednarek

E-Mail: cbednare@abo.rhein-zeitung.de

#### <span id="page-5-1"></span>**1.8 Description**

<span id="page-5-5"></span>Description

-----------

YAIT (Yet Another Icon Tool) does operations on icons. wow. YAIT replaces iconimages, -tooltypes, -stacks and so on. YAIT does this to a user-defined group of icons. You should really read the USAGE. YAIT uses [MUI](#page-8-3)

### <span id="page-5-2"></span>**1.9 Requirements**

<span id="page-5-6"></span>**Requirements** 

------------

 $-MUI \geq 3.x$  $-MUI \geq 3.x$  $-MUI \geq 3.x$ 

#### <span id="page-5-3"></span>**1.10 usage**

<span id="page-5-7"></span>Usage

-----

Ok guyz. This might get a bit complicate for the first time.

YAIT consists of two main pages.

1. the replace-page, in which you can discribe what the icons should look like that have to be replaced and how the ones should look like to replace with.

- directory to search icons for:

Well. That one should speak for itself.

- pattern to match filenames:

This too :-). If checked the file(pattern) is used. If not, #?.info will be the pattern to match iconfiles.

- default icon to replace with:

The icon-image in this iconfile will be used to replace the ones in the found icons.

All data which is found in the icons gadget-structure will be replaced (depth, select-type ...).

If not checked, the systems default icon for the specified icontype will be used.

- icon to match found icons with:

If given (and checked) the images (!) in this iconfile will be used to match the found icons.

- icontype to replace:

This cycle-gadget contains the icontypes. YAIT can only handle one icontype each time,

so you have to specify the correct icontype.

- mode:
- replace:

If checked image-replacements are done, else the matching-data will be used only for handling the tooltypes.

- deep:

If checked, all actions will be done recursivly to all subdirectories of the search directory.

You may drop icons onto the string gadgets (except the match-filename). In case you drop an icon onto the match- or

default icon, the type of the dropped icon will set in the icontype-cyclegadget.

2. Tooltypes page

On this page you can manipulate the default tool, stack and tooltypes of an icon.

- default tool:

if checked the contents of this string-gad will replace the one in the icons.

- stack:

if checked the contents of this integer-gad will replace... erm... you know...

- tooltypes:

- usage:

this cycle-gad will set the mode tooltypes will be handled.

At this moment only this modes are implemented:

- do not touch:

nothing will happen.

- replace with listed:

the listed tooltypes will replace ALL in the icons.

- add listed

adds listed tooltypes to the icons.

- disable all:

disables all tooltypes in icons, which are not already disabled.

- enable all:

enables all tooltypes in icons, which are not already enabled.

- kill all:

all tooltypes in the icons will be killed !

You may drag an icon onto the listview. The tooltypes of this icon will replace or added to the tooltypes in the listview.

At that moment no ToolTypes (for YAIT! ;) or cli-arguments are supported.

#### <span id="page-7-0"></span>**1.11 Installation**

<span id="page-7-5"></span>Installation

------------

well... I think, copying 'YAIT' and it's icon to any place should be enough :)

#### <span id="page-7-1"></span>**1.12 History**

<span id="page-7-6"></span>History

-------

08.10.1996 - (v1.0) first release on Aminet

29.10.1996 - (v2.0) added MUI-Gui. official

01.11.1996 - (v2.1) very good mr.bednarek. you fool included the wrong executable! (unofficial)

16.11.1996 - (v2.2) added some nice features like the tooltype-page (unofficial)

17.11. -

23.11.96 (v2.5) This is the very-first-public-release-of-the-ready-to-use-and-now-renamed-to-YAIT-version. Riffer suggested the name 'Yet Another Icon Tool'. I think this matches this thingie very good.

Added some more intelligence to the drop-feature. Slashes are now cut off if you

drop a drawer-icon (resulted in 'path/', now "path" and 'disk.info' is added, if you drop a disk-icon

(resulted in 'xyzdisk:", now "xyzdisk:disk.info". You can also drop non-drawer icons on the

searchdir-gadget. The path of the dropped icon will be extracted.

#### <span id="page-7-2"></span>**1.13 Todo**

<span id="page-7-7"></span>Todo

----

- YAIT showing the images of the two icons (match&def) should be nice...

- multiselection in tooltypes-listview would also be very nice.

- some kind of preferences are needed.

#### <span id="page-7-3"></span>**1.14 Known problems**

<span id="page-7-8"></span>Known problems

--------------

- hm... I think the only problem here is me having less time and even less knowledge...

#### <span id="page-7-4"></span>**1.15 Acknowledgments**

<span id="page-7-9"></span>Stefan Stuntz : for the [Magic User Interface](#page-8-3)

Kai Hofmann : for the original documentation from which this guide was created Riffer : for the genius thought of calling this YAIT

#### <span id="page-8-0"></span>**1.16 MUI**

<span id="page-8-3"></span>This application uses MUI - MagicUserInterface (c) Copyright 1993-96 by Stefan Stuntz MUI is a system to generate and maintain graphical user interfaces. With the aid of a preferences program, the user of an application has the ability to customize the outfit according to his personal taste. MUI is distributed as shareware. To obtain a complete package containing lots of examples and more information about registration please look for a file called "muiXXusr.lha" (XX means the latest version number) on your local bulletin boards or on public domain disks. If you want to register directly, feel free to send DM 30.- or US\$ 20. to Stefan Stuntz Eduard-Spranger-Straße 7 80935 München GERMANY Support and online registration is available at http://www.sasg.com/

#### <span id="page-8-1"></span>**1.17 Index**

<span id="page-8-2"></span>[Acknowledgments](#page-7-9) [Author](#page-5-4) [Copyright](#page-4-5) **[Description](#page-5-5)** [Disclaimer](#page-4-7) [Distribution](#page-4-8) **[History](#page-7-6)** [Installation](#page-7-5) [Known problems](#page-7-8) [MUI](#page-8-3) [Requirements](#page-5-6) [Support/Updates](#page-4-9) [Todo](#page-7-7) [Trademark](#page-4-6) [Usage](#page-5-7)